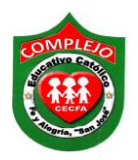

### **COMPLEJO EDUCATIVO CATÓLICO FE Y ALEGRÍA "SAN JOSÉ" MATERIA: INFORMÁTICA GUIA 2 DE LABORATORIO DE HTML.**

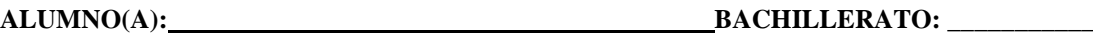

**GRUPO: \_\_\_\_ SECCIÓN: \_\_\_\_\_\_\_**

**Objetivos:** Que el estudiante utilice etiquetas para insertar imágenes en las páginas, además de ponerlas como fondo en su página y el uso de atributos de etiquetas de texto.

En esta guía utilizaremos tres Tags (etiquetas) <br/>body background=""> que es un atributo de la etiqueta body,

La etiqueta <img src="C:\pagina\imagenes\ardilla1.jpg">, que sirve para insertar imágenes, puedes digitar esta etiqueta al principio, final de párrafo o final del contenido de la página Las direcciones de las imágenes varían depende de la ubicación donde tu tengas guardadas tus imágenes, además se debe tomar en cuenta si son bmp, gif o jpg al momento de digitar el nombre de la imagen a insertar.

La etiqueta <br/>blockquote> </blockquote> que es atributo de las etiquetas de texto, que sirve para justificar el párrafo a ambos lados.

Al final de la guía aparece un listado de colores en hexadecimal para que los uses en tus páginas.

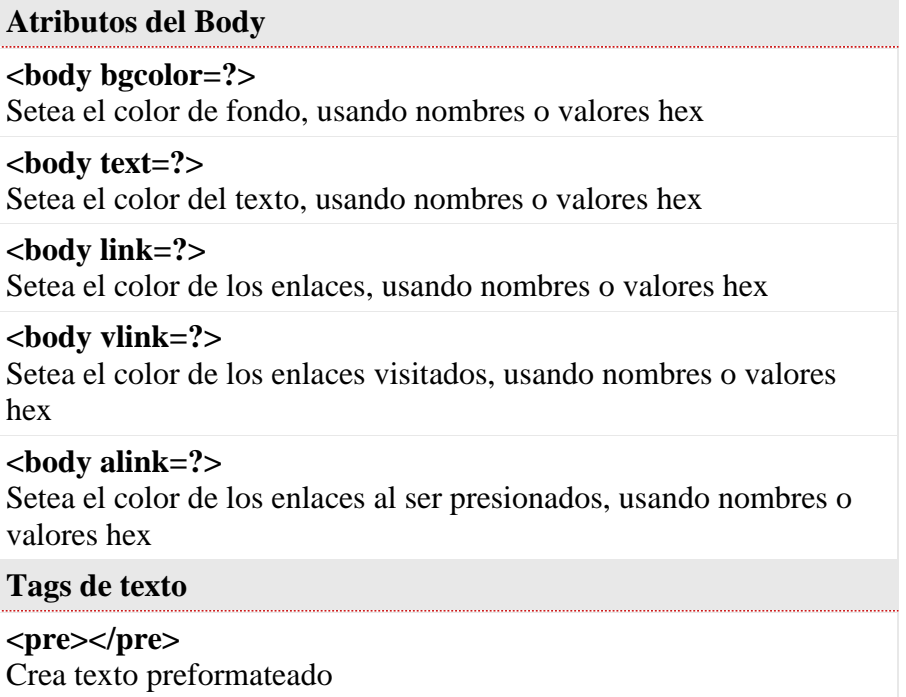

### **<hl></hl>** Crea un título grande

**<h6></h6>** Crea un título pequeño

 $$ Crea texto en negritas

 $\langle$ **i** $>$ Crea texto en itálicas

**<tt></tt>** Crea texto teletipo

**<cite></cite>** Crea una cita, usando itálicas

**<em></em>** Enfatiza una palabra

**<strong></strong>** Enfatiza una palabra (con itálicas o negritas)

**<font size=?></font>** Setea el cuerpo de la fuente de 1 a 7

**<font color=?></font>** Setea el color de la fuente, usando nombres o valores hex

**Nota:** donde aparece? ahí pondremos el código de colores en hexadecimal o el nombre del color en ingles y los tags que no se refieran a color pondremos los números de los tamaños.

### **Formato**

**<p></p>** Crea un párrafo nuevo

**<p align=?>**

Alinea un párrafo (izquierda, centro, derecha)

**<br>** Inserta un salto de línea

#### **<blockquote> </blockquote>**

Justifica el texto a ambos lados

**<dl></dl>** Crea un lista de definición

**<dt>** Precede cada término de definición

**<dd>** Precede cada definición

**<ol></ol>** Crea un lista numerada

# **<li></li>** Precede cada ítem de una lista y le agrega un número

## **<ul></ul>**

Crea una lista con puntos

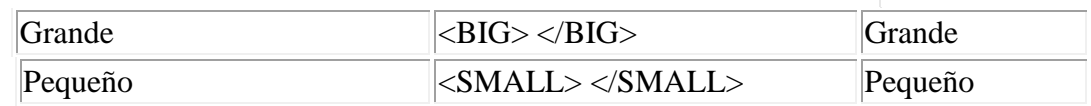

## **Elementos Gráficos.**

# **<hr>**

Inserta una línea horizontal

## **<hr size=?>**

Setea la altura de una línea

# **<hr width=?>**

Setea el ancho de la línea, en porcentaje o números absolutos

## **<hr noshade>**

Inserta una línea horizontal sin sombra

# **CARACTERES ESPECIALES**

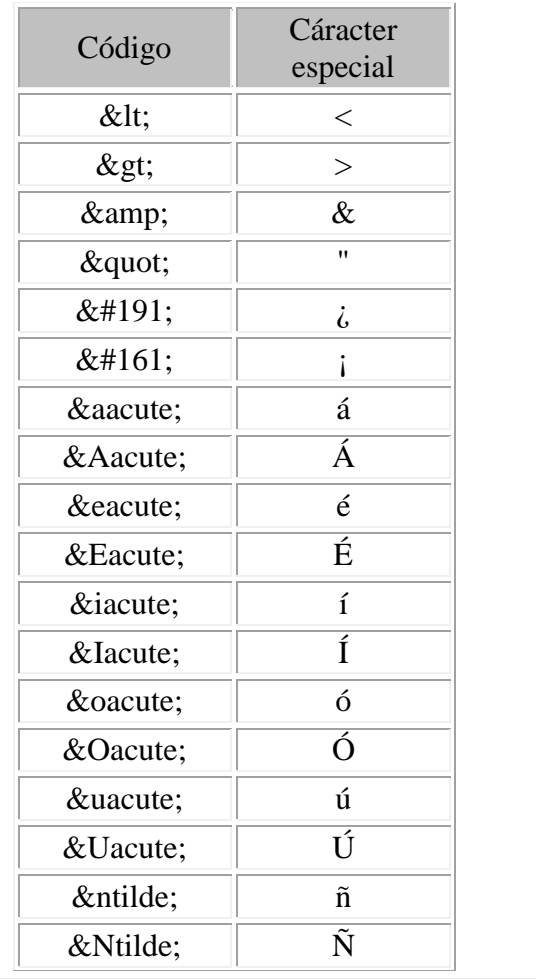

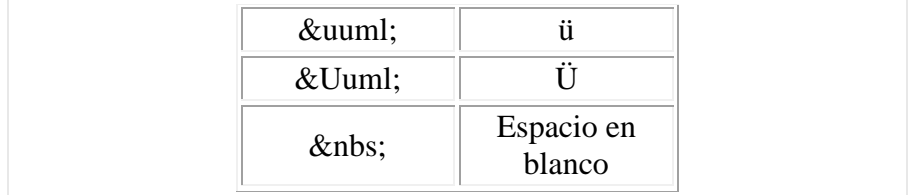

### **Procedimiento.**

- 1. Crea una carpeta con tu nombre.
- 2. En el programa bloc de notas digita el siguiente código debes de guardar el archivo con el nombre de guia2.html en la carpeta que acabas de crear y las imágenes que utilizaras guárdalas en tu carpeta.
- 3. Para utilizar colores diferentes en la letra y como fondo de nuestra página web váyase al final de la guía para que usted escoja el color que más le guste, para ello deberá deberá sustituir el código HEX por ejemplo #27AE60 en la etiqueta body bgcolor y Font color y quedaría de la siguiente forma <br/> <br/> oddy bgcolor="#27AE60"> <font color="#27AE60">
- 4. Digita el siguiente código.

<html>

<head>

<title> Página 1</title>

</head>

<body>

<font color="red">

<center><h1>ANIMALES.</h1></center>

<body bgcolor="#4A766E">

<font color="white">

<blockguote>Los mamíferos son animales vertebrados al igual que los anfibios, los reptiles, las aves y los peces. Se diferencian de estos otros al tener pelos en la superficie del cuerpo. En la mayoría de los mamíferos, pero no en todos, las hembras poseen mamas con las que alimentan a sus crías. <br>>br>

Los mamíferos descienden de los reptiles. No aparentamos parecernos mucho porque los mamíferos surgieron hace unos 195 millones de años. Aunque es posible que las dos ramas se hayan separado mucho antes que eso, porque no eran los mismos reptiles de los que descienden los reptiles de hoy en día. En aquel entonces los reptiles dominaban el mundo, y nosotros éramos pequeñas musarañas. Con el transcurso del tiempo cada grupo evolucionó en diferentes direcciones, ellos se volvieron más chiquitos y nosotros  $m\acute{a}s$  grandes.  $\langle b\rangle\langle b\rangle$ 

Las 4,500 a 5,000 especies diferentes de mamíferos que viven hoy en día se estudian en grupos. Estos grupos se basan en las semejanzas y diferencias entre las especies. Lo cual ocurre debido al linaje de la evolución o parentesco entre ellas, </blockquote><br>><br>>

<genter><img srg="C:\pagina\imagenes\ardilla1.jpg"></center><!--para poner una imagen en la página->

 $<$ body>

</html>

5. Ahora escribe el siguiente código en otra página y guárdala siempre en la carpeta que creaste.

<html>

<head>

<title>Pagina 2</title>

</head>

<body>

<font color="blue">

<marquee><h1>Animales</h1></marquee>

<br />
shody background="C:\pagina\imagenes\fl.jpg"> <!--para poner de fondo una imagen en la página--->

<font color="white">

<br />
standardered de la la Artiodáctilos a los animales en este grupo, aunque los conocemos mejor como los toros, ciervos y parientes. Como vemos los hipopótamos, cerdos, camellos y jirafas también pertenecen a esta agrupación.

Todos estos animales son herbívoros. Usan las cuatro extremidades, sus patas, en su locomoción. Las patas terminan en dedos con pezuñas.

Los científicos agrupan estos animales juntos porque los dedos de las patas de todos ellos son pares: dos o cuatro. El orden se clasifica en subórdenes, los cuales estudiamos en el Orden Filogenético al final de esta presentación </blockquote>

 $\langle \text{ht} \rangle$ 

 $<$ bady>

 $$\text{diam}$$ 

Listado de colores para HTML.

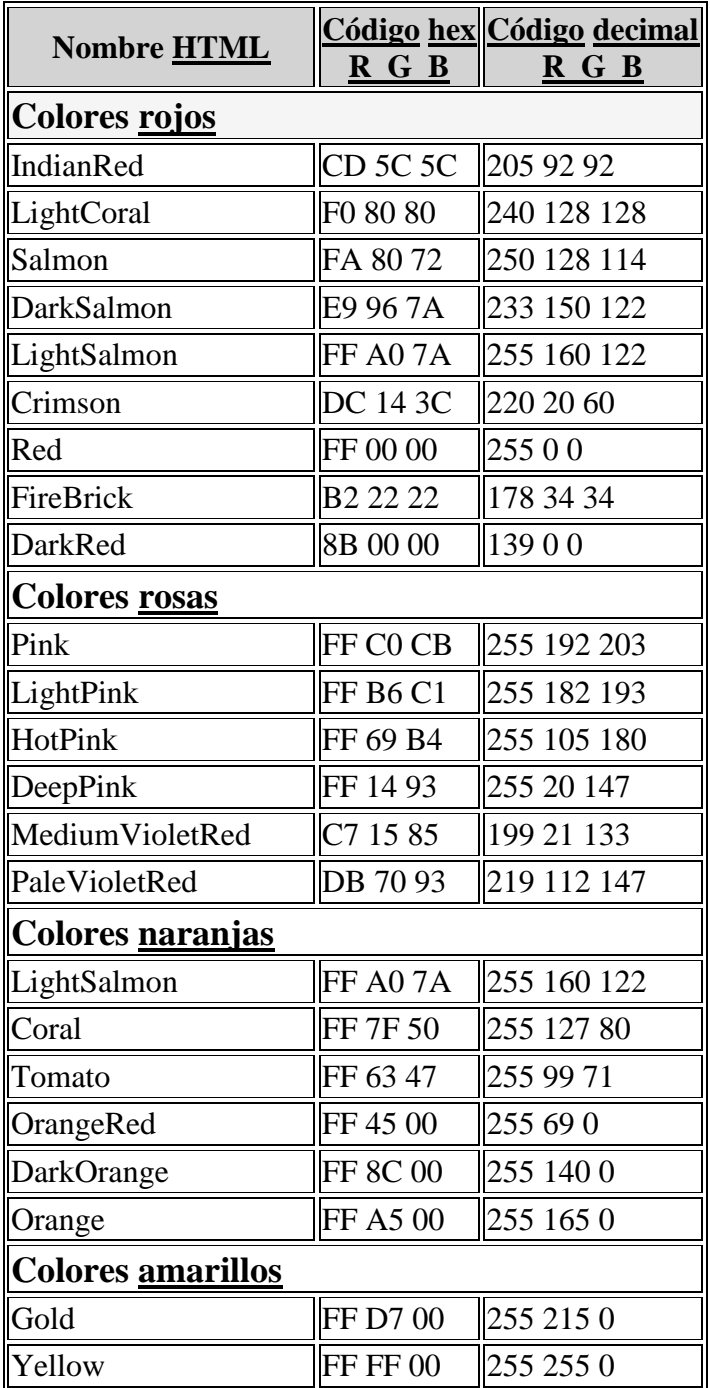

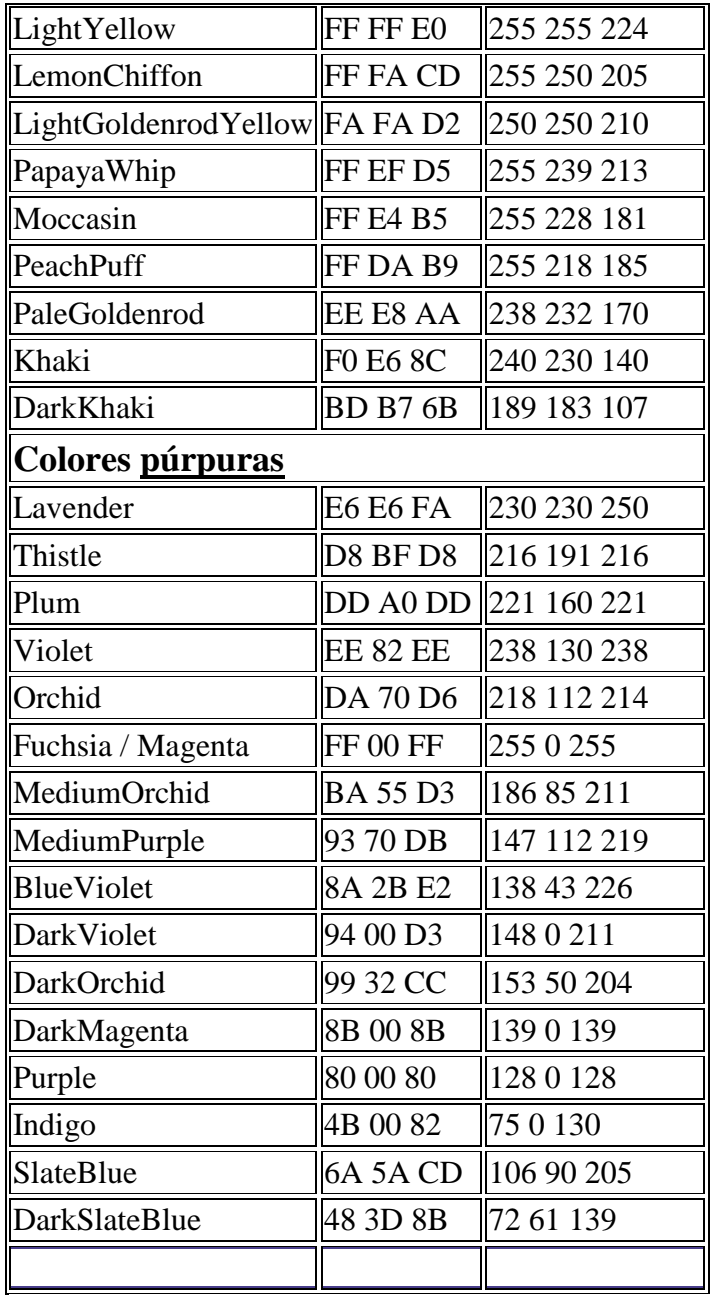

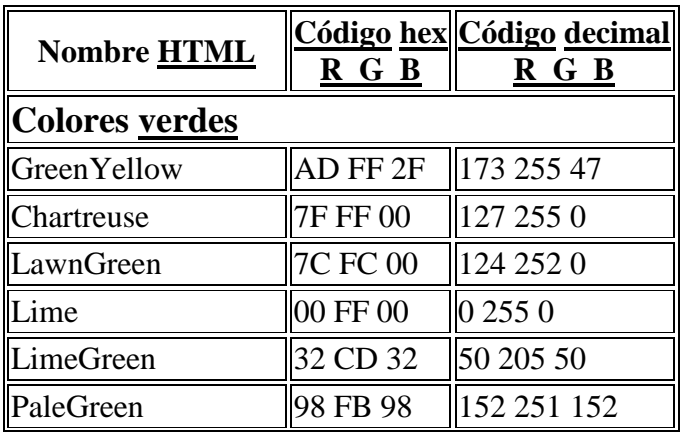

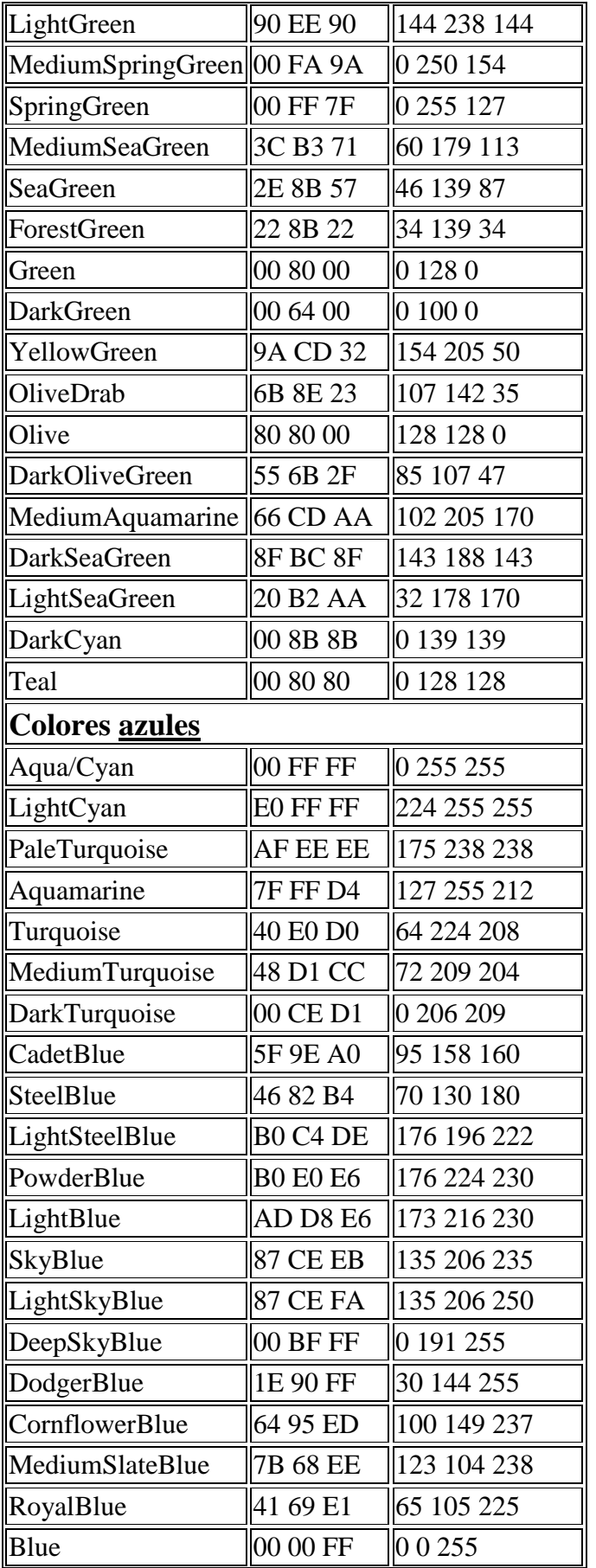

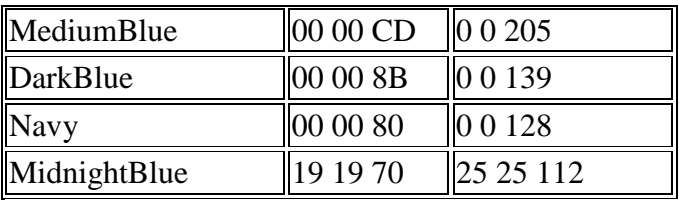

![](_page_8_Picture_248.jpeg)

![](_page_9_Picture_123.jpeg)